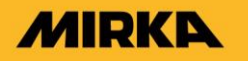

# **MIQS Instruction**

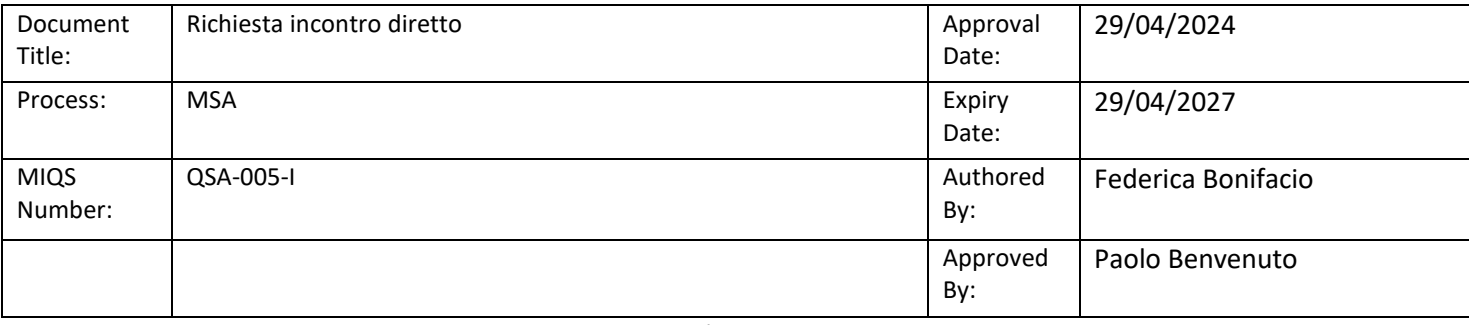

Underlined = text changed \* = text removed

### **Premessa – in generale sulla segnalazione mediante il canale in forma orale dell'incontro diretto**

Su richiesta del segnalante è possibile fissare un incontro diretto con il Gestore della segnalazione al fine di rendere oralmente la segnalazione.

Anche con tale modalità di comunicazione saranno garantite al segnalante le tutele di riservatezza e le misure di protezione previste dal D.Lgs. 24/2023.

### **Richiesta dell'incontro**

L'incontro diretto può essere richiesto mediante il portale ParrotWB.

L'accesso al portale ParrotWB si effettua da qualsiasi dispositivo (desktop o mobile) connesso a Internet, digitando il seguente url: [https://msa.parrotwb.app](https://msa.parrotwb.app/)

Comparirà, quindi, la seguente schermata in cui si dovrà selezionare su "Accedi" presente nella sezione "Richiesta incontro"

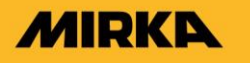

# **MIQS Instruction**

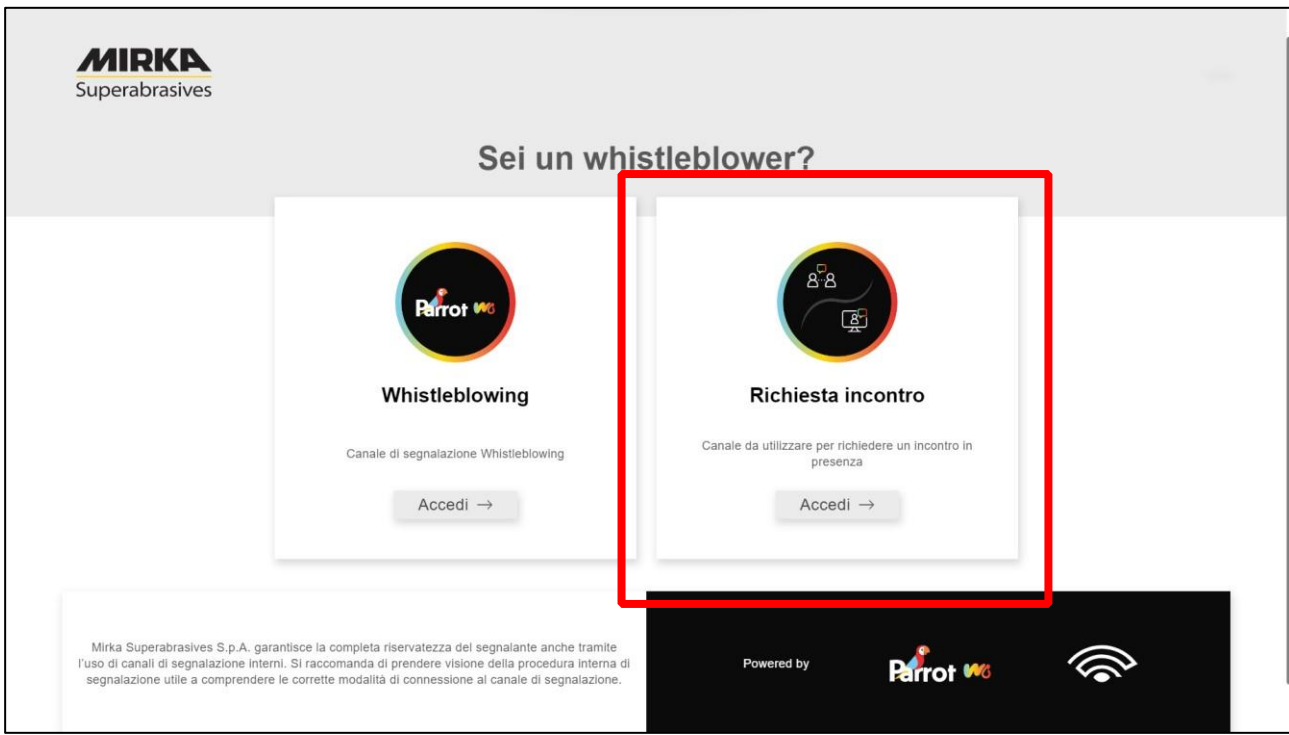

In questo modo, senza necessità di registrazione ovvero di inserire alcuna credenziale, si effettua l'accesso al portale.

Una volta entrati nel portale, al fine di richiedere la fissazione di un incontro diretto, è necessario cliccare su "Vuoi richiedere un incontro" presente nella sezione "Richiedi incontro".

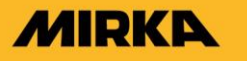

# **MIQS Instruction**

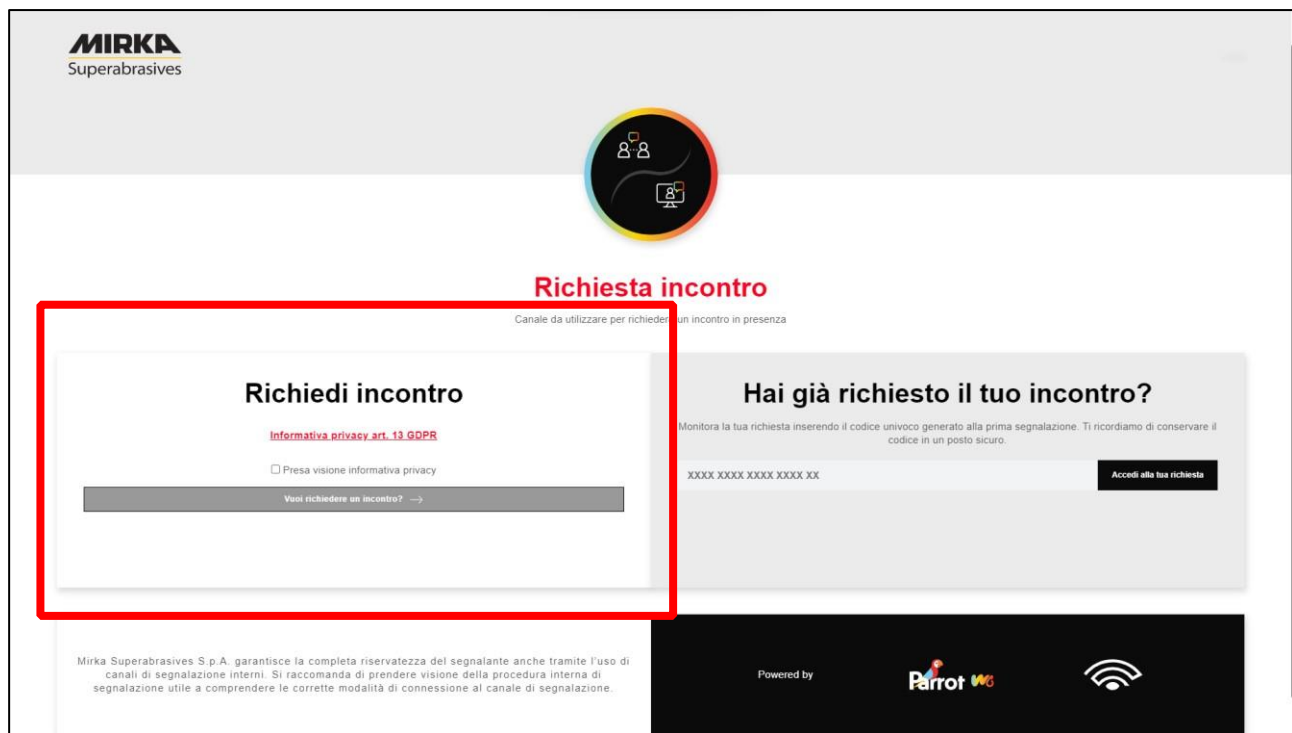

Si aprirà una nuova finestra che richiede l'inserimento della richiesta di incontro diretto.

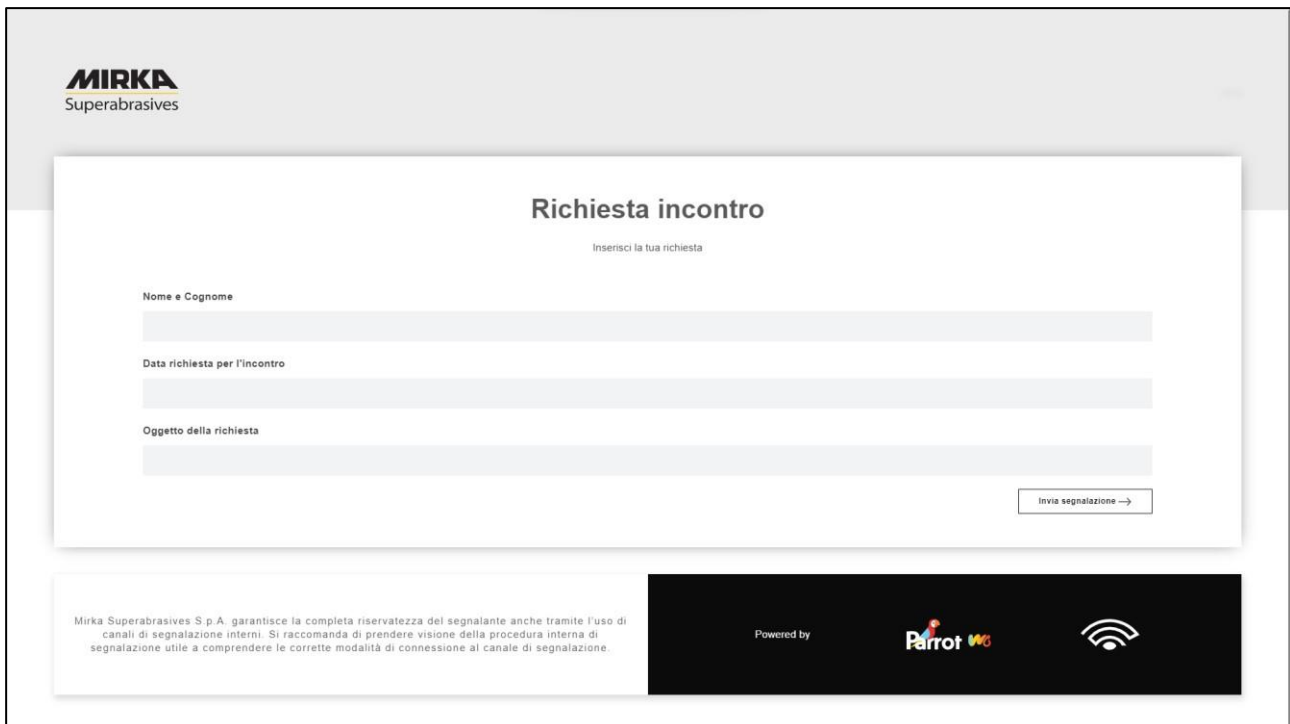

All'esito dell'invio, il portale rilascerà al richiedente un codice di 18 caratteri, generato in automatico, che gli consentirà di verificare il riscontro alla sua richiesta di incontro diretto.

(NB. In caso di smarrimento del codice non sarà più possibile accedere alla specifica richiesta e l'utente dovrà presentarne una nuova).

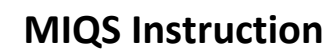

Ricevuta la richiesta di incontro diretto, il Gestore della segnalazione comunicherà al richiedente, attraverso la piattaforma ParrotWB, **data, ora e luogo dell'incontro**.

Il richiedente potrà verificare il riscontro alla propria richiesta accedendo al Portale e inserendo nella specifica sezione "Hai già ̀richiesto il tuo incontro?" "Accedi alla tua richiesta" il codice di 18 caratteri, generato a seguito dell'invio della segnalazione.

(NB. Si ribadisce che, in caso di smarrimento del codice, non sarà più possibile accedere alla specifica segnalazione e l'utente dovrà inviare una nuova segnalazione).

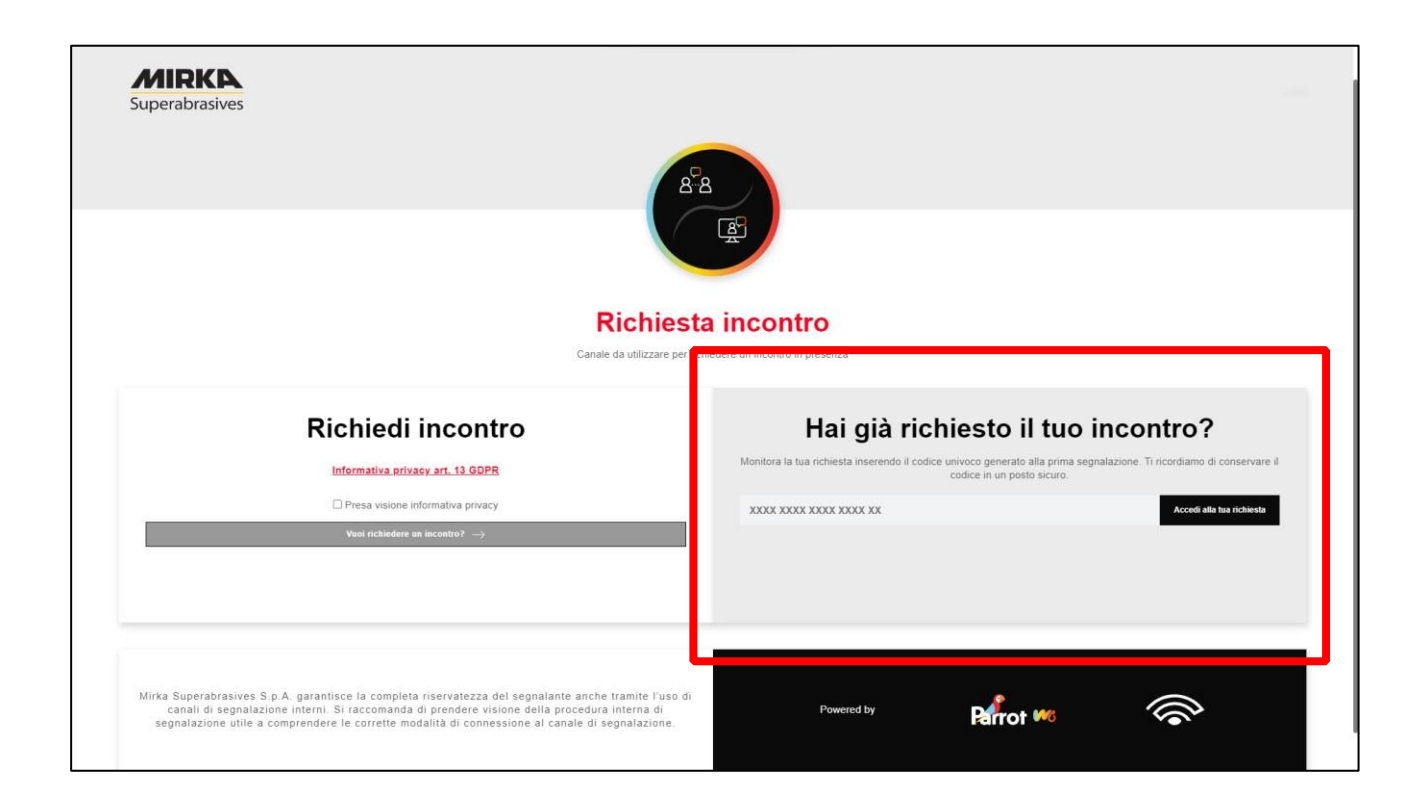

### **Incontro diretto**

**MIRKA** 

Durante l'incontro diretto, previo consenso della persona segnalante, la segnalazione verrà acquisita mediante registrazione su dispositivo idoneo alla conservazione e all'ascolto oppure mediante verbalizzazione. In quest'ultimo caso, il segnalante può verificare, rettificare e confermare il verbale dell'incontro mediante la propria sottoscrizione.